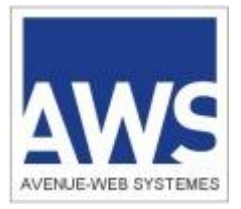

# AWS-Achat

www.marches-publics.info Dématérialisation des Marchés et des Achats

# Préparation à la dématérialisation 2018 Fournisseurs AWS

**FILIALE DU GROUPE** ach@t solutions L'INNOVATION AU SERVICE DE L'ACHAT PUBLIC

AWS – S.A.S. au capital de 40.000 € - 97 rue du Général Mangin – 38100 Grenoble – Tel : 04 80 04 12 60

Ce document contient quelques recommandations destinées aux entreprises souhaitant de préparer au mieux à être efficace en dématérialisation, elles complètent nos Conditions Générales d'Utilisation : >><http://www.marches-publics.info/kiosque/conditions-generales.pdf>

# *NOUVELLE RÉGLEMENTATION*

Depuis le 1/04/2016, le [décret 2016 / 360](https://www.legifrance.gouv.fr/affichTexte.do?cidTexte=JORFTEXT000032295952&fastPos=1&fastReqId=2066405146&categorieLien=cid&oldAction=rechTextehttps://www.legifrance.gouv.fr/affichTexte.do?cidTexte=JORFTEXT000032295952&fastPos=1&fastReqId=2066405146&categorieLien=cid&oldAction=rechTexte) dispose qu'à partir du :

### **1 er Avril 2017 :**

- la signature des plis est facultative au moment du dépôt, sous réserve de ce que le RC prescrit

- tout pli hors délais est rejeté
- si un «Annule et remplace» est hors délai, le dernier pli dans les délais est utilisé

### **1 er Octobre 2018**

- les plis des candidats devront être déposés par voie dématérialisée (via profil acheteur)
- la correspondance avec les candidats devra être dématérialisée (via profil acheteur)
- les données essentielles des marchés soient obligatoirement publiées

Du fait de la préparation nécessaire, il n'est pas possible d'attendre octobre 2018. Chaque acheteur public doit établir sa stratégie de dématérialisation, avec un rétro-planning d'obligations intermédiaires communiqué aux candidats le plus tôt possible afin que ceux-ci anticipent.

Le [décret 2016 / 360](https://www.legifrance.gouv.fr/affichTexte.do?cidTexte=JORFTEXT000032295952&fastPos=1&fastReqId=2066405146&categorieLien=cid&oldAction=rechTextehttps://www.legifrance.gouv.fr/affichTexte.do?cidTexte=JORFTEXT000032295952&fastPos=1&fastReqId=2066405146&categorieLien=cid&oldAction=rechTexte) avec ses échéances, la mise en place de Chorus pour les factures, créent d'ores et déjà un contexte qui suggère fortement d'inverser la logique actuelle, pour considérer la voie dématérialisée comme la norme, et le flux papier comme une exception transitoire, appelée à disparaître.

Ce changement de logique est fondamental pour se préparer correctement à 2018.

Vous verrez donc de plus en plus d'acheteurs imposer le dépôt des plis et la correspondance par voie dématérialisée sur toutes leurs consultations, ce qu'ils ont le droit de faire en anticipation sur octobre 2018.

Référence :<http://www.economie.gouv.fr/daj/dematerialisation>

#### \*\*\*\*\*\*\*\*\*\*\*\*\*\*\*\*\*\*\*\*\*\*\*\*\*\*\*\*\*\*\*\*\*\*\*\*\*\*\*\*\*\*\*\*\*\*\*\*\*\*\*\*\*\*\*\*\*\*\*\*\*\*\*\*\*\*\*\*\*\*\*\*\*\*\*\*\*\*\*\*\*\*\*\*\*\*\*\*\*\*\*\*\*\*\*\*\*\*\*\*\*\*\*\*\*\*\*\*\*\*\*\*\*\*\*\*\*\*\*\*\*\*

#### **Synthèse de nos recommandations aux fournisseurs**

- 1. **Inscrivez-vous sur AWS-Fournisseurs**
	- Donnez une adresse courriel principale, et une adresse courriel de secours
	- Mettez vos attestations à jour dans le coffre-fort
- 2. **Gestion « professionnelle » de vos courriels**
	- Relevez votre boîte aux lettres tous les jours
	- Placez l'adresse [courrier@aws-france.com](mailto:courrier@aws-france.com) dans votre carnet d'adresse
	- Posez vos questions via le lien «Correspondre avec l'acheteur»
	- Fournissez une adresse courriel avec tous vos dépôts hors-plateforme
- 3. **Entraînez-vous à la signature électronique**
	- AWS-Signature peut vous permettre de signer si vous disposez d'un certificat RGS\*\*
- 4. **Entraînez-vous au dépôt dématérialisé** - Et programmez de faire votre dépôt effectif au plus tard 24h avant la date et heure limite \*\*\*\*\*\*\*\*\*\*\*\*\*\*\*\*\*\*\*\*\*\*\*\*\*\*\*\*\*\*\*\*\*\*\*\*\*\*\*\*\*\*\*\*\*\*\*\*\*\*\*\*\*\*\*\*\*\*\*\*\*\*\*\*\*\*\*\*\*\*\*\*\*\*\*\*\*\*\*\*\*\*\*\*\*\*\*\*\*\*\*\*\*\*\*\*\*\*\*\*\*\*\*\*\*\*\*\*\*\*\*\*\*\*\*\*\*\*\*\*\*\*

# **1 – PREPARATION A LA DEMATERIALISATION**

### **1.1 - Préalables techniques sur votre poste de travail**

- Votre poste doit disposer de la mise à jour MV Java 1,7+ (courant 2018, seule la V 1.8 sera supportée par Oracle) - Navigateur récent, Firefox ou Internet Explorer par exemple.

- Votre proxy, sur votre réseau, doit autoriser les transferts de fichiers vers https://www.marches-publics.info

- Votre certificat de signature RGS\*\* doit être installé sur votre poste si vous souhaitez signer

Le plus simple pour tester votre poste est d'aller sur la page :<http://www.marches-publics.info/pratique-tester.htm>

#### **> Attention :**

- Même si vous avez déjà testé votre poste antérieurement, testez le encore 48h avant la date de remise.
- Si vous êtes sur Mac, il y a des précautions particulières à prendre. *Sous Mac (IOS), il est possible que votre signature ne soit pas reconnue par Java. Vous devez utiliser un parapheur externe ou signer avec Adobe Reader, ou déposer sur un PC.*

### **1.2 – INSCRIVEZ-VOUS SUR AWS-FOURNISSEURS**

Cette inscription sur AWS-Fournisseurs est :

- Indispensable pour pouvoir poser des questions et déposer des plis via la plateforme.
- Indispensable pour recevoir en direct les demandes de devis (pas de publicité si < 25.000 Euros)
- Totalement gratuite, et nos fichiers ne sont pas transmis à des tiers.
- > Pour vous inscrire allez sur la page :<http://www.marches-publics.info/fournisseurs.htm> et mettez votre email dans la zone «Si vous n'êtes pas encore inscrit»
- 1.2.1 Courriel de référence + courriel de secours

Lors de votre inscription, vous recevrez un courriel de contrôle comportant un lien vers le formulaire d'inscription : - Votre SIRET sera obligatoire, si vous faites une erreur de saisie le système vous préviendra.

- Donnez une adresse courriel de secours, par exemple celle d'un collègue, ou d'un service courrier dans votre service, ce qui sera précieux en cas d'absence ou de boîte bloquée. Cette adresse de secours ne sera utilisée que lors des relances.

Si vous n'avez pas fourni d'adresse de secours lors de votre inscription initiale, complétez votre fiche !

1.2.2 – Activez la veille automatique sur publication des appels d'offres

- Définissez votre zone de couverture par département
- Définissez vos métiers, ne débordez pas trop de votre activité, sinon vous recevrez trop d'alertes
- Si vous ne trouvez pas vos métiers, sélectionnez un ou plusieurs codes nomenclatures CPV
- Ajoutez des mots clés, attention aux mots clés trop génériques qui vont déclencher beaucoup d'alertes.
- Testez en page d'accueil de votre espace les annonces correspondant à votre profil de veille.

Il y a 4 ou 5 plateformes majeures dans votre région, notamment le Boamp, Marches-sécurisés, Marchés On Line… Inscrivez-vous sur chacune d'entre elles.

1.2.3 - Suivi de vos retraits et de vos dépôts

- Attestations de vos dépôts successifs, notamment si vous faites un «Annule et Remplace».

1.2.4 - Copie de votre correspondance AWS des 12 derniers mois

- Si vous redoutez d'avoir manqué un courriel
- Si vous avez détruit par inadvertance une invitation à négocier, ou un courriel

1.2.5 – Coffre-fort de vos Attestations fiscales et sociales

- Mise en ligne une fois, pour toutes les consultations et tous les acheteurs AWS
- Relances automatiques si vous n'êtes pas à jour, et si vous avez retiré un dossier, ou déposé un pli.

# **1.3 - Votre adresse courriel** (Email)

Vos adresses courriels vont devenir un élément central de votre organisation dématérialisée :

- Ne changez pas d'adresse courriel trop souvent !!

- Dans la mesure du possible faites-vous établir des adresses à votre nom de domaine : [xyz@mon-domaine.com](mailto:xyz@mon-domaine.com)
- Relevez vos boîtes tous les jours, comme vous relèveriez votre boîte aux lettres papier
- Déclarez l'adresse [courrier@aws-france.com](mailto:courrier@aws-france.com) dans votre carnet d'adresses, pour éviter le blocage anti-spam
- Répercutez ces règles de travail à vos sous-traitants ou cotraitants

1 - En cas de dépôt de pli papier (hors plateforme)

- Fournissez un courriel pour la correspondance.
- Ce courriel va devenir de plus en plus souvent obligatoire, autant vous organiser maintenant.
- 2 En cas de dépôt de pli dématérialisé
	- Si le contact en charge du dossier dans l'entreprise est différent de l'adresse courriel utilisée pour déposer, précisez le dans le dossier, idéalement sur l'AE, ou dans un document spécifique (fiche contact).

#### **1.4 - Entraînez-vous sur des dépôts de test**

Vous disposez de plusieurs configurations de dépôt de pli à l'adresse : <http://www.marches-publics.info/pratique-depotdetest.htm>

# **2 – REPONDRE PAR VOIE DEMATERIALISEE**

# **2.1 - Lisez bien le Règlement de la Consultation (RC) !**

Le RC vous confirmera :

- si le dépôt des plis dématérialisés est imposé, ou autorisé.
- si la signature des pièces est imposée au moment du dépôt, ou pas

#### **2.2 - Lisez bien les conditions générales d'accès à la plateforme AWS-Achat**

- Effectuez le dépôt à H-24, cela vous mettra en général à l'abri d'un incident sur le réseau internet

- Si votre pli dépasse 500 Mo, anticipez encore plus, contactez AWS, et redoublez de précautions

#### <http://www.marches-publics.info/kiosque/conditions-generales.pdf>

# **2.3 - Retraits de DCE**

- Nous vous recommandons vivement de retirer les DCE en mode identifié de façon à disposer des mises à jours. *(Réservez les retraits anonymes, aux cas où vous avez besoin de reconstituer un fichier détruit par inadvertance, ou quand vous êtes sûrs de ne pas vouloir répondre)*

- En mode identifié vous avez aussi la possibilité de signaler que votre retrait est «pour information seulement» et dans ce cas vous pouvez vous désinscrire de la correspondance relative à cette consultation. Dans ce cas la correspondance ne vous est pas envoyée, mais classée dans votre espace AWS-Fournisseurs.

- Quel que soit votre mode de retrait, vous aurez accès non seulement au DCE mais également à toute la correspondance qui aurait pu être échangée avant votre retrait.

# **2.4 - Questions / Réponses & Correspondance dématérialisées**

Le RC vous confirmera comment poser vos questions à l'acheteur :

De plus en plus vous ne trouverez plus de n° de fax, ni d'adresse courriel dans les avis.

- Posez vos questions via le «Correspondre avec l'acheteur» de la consultation
- Si vous n'êtes pas désinscrit des mises à jours, vous recevrez les réponses par courriel
- Une copie de ces réponses est en sécurité sur votre espace AWS-Fournisseurs
- Affichage des Q/R sur l'écran Question, et sur l'écran Retrait de DCE

Lettre Recommandée Electronique - LRE (décret 2011 / 144)

Une LRE a valeur légale même si elle n'est pas prise en compte, les délais courent, de la même façon que si vous aviez reçu une LRAR et que vous ne l'ayez pas retirée à la Poste. La LRE est typiquement utilisée pour les lettres de notification (quand vous êtes choisis), ou les lettres de rejet.

- Les professionnels ne peuvent pas s'y opposer
- L'expéditeur (l'acheteur) doit être anonyme avant l'ouverture du pli (comme pour une LRAR)
- Vous avez 15 jours pour prendre cette lettre en compte *(c'est à dire ouvrir l'enveloppe)*
- L'expéditeur (l'acheteur) doit être authentifiable à l'ouverture

# **2.5 - Dépôts de plis**

- Organiser vos pièces en sous-dossiers : candidature et offre
- Le dépôt se fait par sous-dossier, et non par pièces
- Ne compressez pas ces sous-dossiers, le système le fera automatiquement pour vous
- Signez les pièces contractuelles. Pour être sûr de ne rien oublier signez tout, c'est aussi rapide !

Documentation d'aide pour les dépôts électroniques :<http://www.marches-publics.info/kiosque/depot-pli.pdf>

# **2.6 – Fonctionnement des guichets restreints**

Certaines opérations peuvent amener les acheteurs à contacter des fournisseurs directement.

Exemple d'opérations restreintes :

- Un complément de candidature
- Après un appel à candidature, pour vous inviter à soumissionner, si vous êtes admis
- Une invitation à négocier
- Une demande de précision sur votre offre
- Un marché subséquent, si vous êtes titulaire d'un accord-cadre
- Une demande de devis

#### **Accès aux guichets restreints**

L'accès à ces guichets restreints se fait **exclusivement** par le courriel d'invitation que vous a adressé l'acheteur.

- > Si vous ne retrouvez pas le courriel que l'acheteur vous a adressé, rendez-vous sur
- votre espace AWS-Fournisseurs avec vos codes AWS :<http://www.marches-publics.info/fournisseurs.htm>
- allez dans « Correspondance », vous y retrouverez toutes les correspondances reçues depuis un an.

Sur le courriel d'invitation, vous aurez un bouton, ou un lien « Ouvrir l'enveloppe » qui vous donnera accès à une page web qui est le contenu de votre courriel.

Sur cette page vous trouverez un bloc avec la **clé de contrôle** donnant accès au guichet restreint :

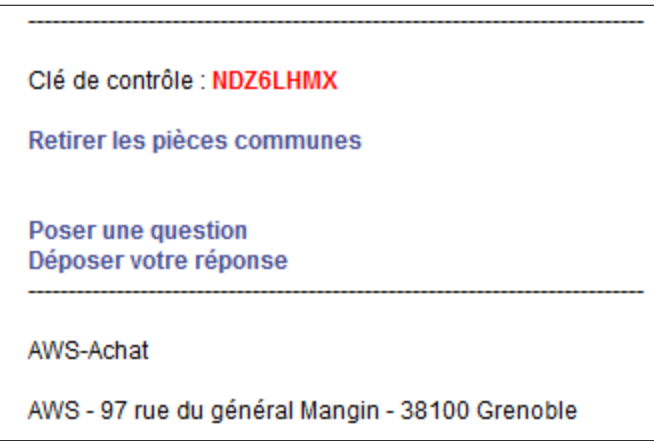

Ce code, ainsi que vos identifiants AWS, vous seront demandés pour accéder aux fonctions du guichet :

- Retirer les pièces communes éventuelles
- [Poser une question](https://depots.aws-achat.info/guichet/question/MPI/MBO3gqK9f0)
- [Déposer votre réponse](https://depots.aws-achat.info/guichet/depot/MPI/MBO3gqK9f0)

Si le lien « Déposer une réponse » n'apparaît pas cela indique que le dépôt dématérialisé n'est pas autorisé. En cas de doute contactez l'acheteur pour clarifier le mode de dépôt.

#### **> Attention :**

1 - L'accès sera autorisé au compte AWS-Fournisseurs dont l'adresse courriel correspond au destinataire de l'invitation, et à tout compte AWS-Fournisseurs enregistré avec le même SIRET. 2 – Cette faculté n'est pas autorisée dans le cas des demandes de devis, seul le compte destinataire pourra accéder au guichet restreint.

# **3 – SIGNATURE ELECTRONIQUE**

Cette signature peut être facultative au moment du dépôt, mais elle sera obligatoire au moment de l'attribution.

#### Certificat de signature

- Pour signer il vous faut un certificat de signature RGS\*\* fourni par une [Autorité de Certification.](http://www.lsti-certification.fr/images/liste_entreprise/Liste%20PSCe.pdf)
- Prévoir à minima 10 jours à partir du moment où votre dossier est complet.
- Un certificat se présente comme une clé USB, mais ce n'est pas une clé USB ordinaire.
- Pour qu'elle fonctionne sur un PC il faut tout d'abord installer un «logiciel driver» sur ce PC

Ensuite pour signer il vous faut un logiciel de signature comme «AWS-Signature», ou un parapheur électronique.

#### AWS-Signature

AWS-Signature est un utilitaire de signature gratuit en ligne, à la disposition de tous.

Attention : AWS-Signature exige **Java 1,7+** sur votre poste de travail, ce qui impose Firefox ou Internet Explorer

<http://www.marches-publics.info/pratique-signature.htm>

- *1.* Pour signer l'ensemble de votre pli en une seule opération, faites un «glisser déposer» de votre pli depuis l'explorateur de fichiers Windows dans la fenêtre d'AWS-Signature.
- *2.* Sélectionnez les pièces à signer *(faites simple, sélectionnez tout)*
- *3.* En bas de la zone grise, faites «Signer la sélection»
- *4.* Votre «magasin de certificats» va s'ouvrir, cliquez sur votre certificat, donnez votre code PIN.

La signature des fichiers se lance, et vos fichiers seront signés dans leur dossier Explorateur Windows.

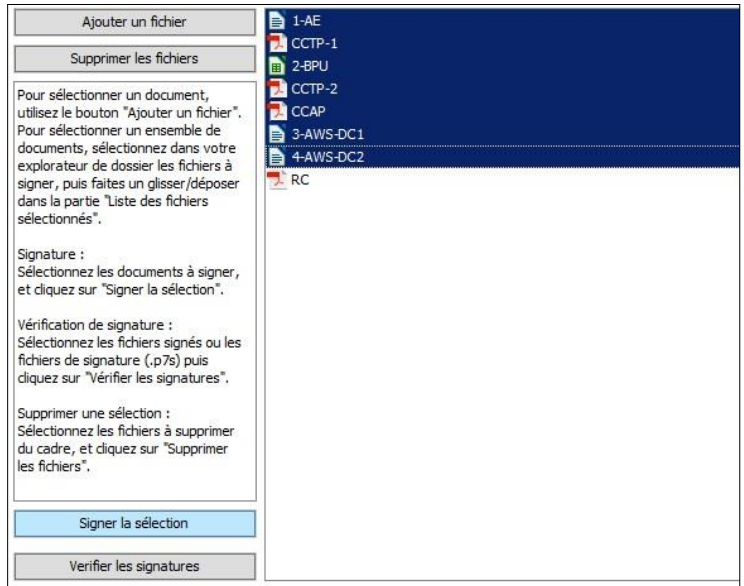

#### Format de signature

Vérifiez si le RC de l'acheteur recommande ou impose un format de fichier et une norme de signature.

- Le format PADES ne peut s'appliquer qu'à des documents Acrobat, en signature jointe (un seul fichier)
- Le format CADES peut s'appliquer à tous les formats (Word, Excel, Acrobat), en signature disjointe (2 fichiers)

Si vous avez des sous-traitants, veillez à ce que l'enchaînement de vos signatures successives ne s'autodétruise pas. Si un sous-traitant a signé vos pièces en CADES (signature disjointe), toutes les signatures suivantes devront être en CADES, sinon vous détruirez les signatures précédentes.

Attention : Dans le cas des concours, l'enveloppe / sous-dossier «Projet» ne doit pas être signée en PADES, sans quoi elle sera difficile à rendre anonyme pour le jury.